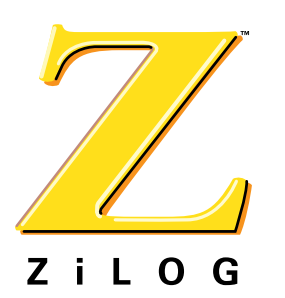

## *Technical Note*

# *Interfacing an I***2***C LCD Module to a TCP/IP Stack*

**TN001001-0603**

## **General Overview**

In embedded electronic systems, there are a number of peripheral ICs that must communicate with each other. To maximize hardware efficiency and simplify circuit design, Phillips Corporation developed a simple bidirectional 2-wire bus (a serial data line and a serial clock line) for efficient inter-integrated circuit control. This bus is called the *Inter-IC* or I2C bus.

The I2C bus has become a *de facto* standard, and is implemented in most electronic devices. Its design provides added flexibility and lower interconnection costs by reducing board space and pin count.

ZiLOG's eZ80 $^{\circ}$  devices support the  $1^2$ C bus. Some of these  $1^2$ C bus features are:

- Only two bus lines are required:
	- $-$  A serial data line (SDA)
	- $-$  A serial clock line (SCL)
- Each device connected via the  $I^2C$  bus features a unique address; simple master/slave relationships exist at all times
- The  $I^2C$  bus:
	- Is a true multimaster bus because it includes collision detection and arbitration to prevent data corruption if two or more masters simultaneously initiate data transfer
	- Can be controlled by more than one processor
- The  $I^2C$  bus supports bit rates ranging from 100 to 400kbps

This ZiLOG Application Principle document discusses a program built to demonstrate I<sup>2</sup>C and protocol stack functions on ZiLOGís eZ80L92 and eZ80F92 devices. Source code is also included with this project.

## **Discussion**

The objective of the demo program is to show the IPWorks<sup> $\text{m}$ </sup> protocol stack and I<sup>2</sup>C operations using eZ80L92 and eZ80F92 devices. This demo runs eZ80 $^{\circledR}$ -driven webservers and communicates to external LCD devices via the  $1^2C$  bus. The eZ80<sup>®</sup> microcontroller obtains its IP address, and sends commands and data to the  $I^2C$  LCD module, via the  $I^2C$  bus. The eZ80 $^{\circledR}$  device's IP address is also displayed on the LCD.

In this demo, the eZ80L92 and eZ80F92 controllers are configured as Master devices. The Orbital 2041 LCD, from Matrix Orbital, is configured as a slave device.

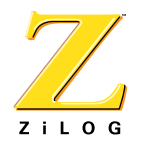

The *ipaddress* function is the user-defined process that displays a machine's IP address in the LCD display. The functions *orbital\_ipaddr\_disp()* and *ipaddress()* shows the methods to create a user-defined process.

The  $I^2C$  program files used with this demo are described below.

ï l92i2c.c

This program provides basic  $1^2C$  driver functions for eZ80L92 and eZ80F92 devices. These  $1^2C$  APIs can be used for interfacing external  $1^2C$  slave devices with these  $e780^{\circ}$  devices

ï orbitallcdi2c.c

This program calls specific  ${}^{12}C$  functions derived from the 192i2c.c program to drive the LCD. Please refer to the [eZ80L92](http://www.zilog.com/docs/ez80/ps0130.pdf) and [eZ80F92](http://www.zilog.com/docs/ez80/ps0153.pdf) Product Specifications for more detailed information about external slave devices and their  $1<sup>2</sup>C$  capabilities.

### **Tools/Requirements**

The following list specifies the tools used to build this project:

- $\cdot$  IPWorks<sup>TM</sup> TCP/IP stack software, version 1.6.0.2T or later
- eZ80 $^{\circ}$  Development Platform
- An eZ80L92 or eZ80F92 Development Module
- ZDSII, Rev 4.2 or later
- External Flash Loader 1 2 1se
- Windows NT or XP operating system
- RS-233 serial cable
- 9.0V, 1.2amp power adapter

#### **Project Build Procedure**

To build the project, IPWorks<sup>TM</sup> 1.6.0.2T or later version must be installed on the host sys-tem. IPWorks™ can be found on the [ZiLOG website](http://www.zilog.com) at [http://www.zilog.com/products/part](http://www.zilog.com/products/partdetails.asp?id=eZ80L925048MOD)[details.asp?id=eZ80L925048MOD](http://www.zilog.com/products/partdetails.asp?id=eZ80L925048MOD)

- 1. Copy i2clcd, l92include and i2clcddemo directories from the IPWorks1.6.0.2T\_eZ80\_i2clcddemo directory to the IPWorks1.6.0.2T directory.
- 2. Navigate to the *i2clcddemo* directory.
	- $-$  For L92 RAM-based projects, select the *L92democs.pro* file and build the project
	- $-$  For L92 Flash-based projects, select the *L92flashcs.pro* file and build the project
	- $-$  For F92 RAM-based projects, select the *F92democs.pro* file and build the project

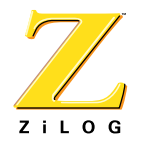

## **Run The Demo**

This demonstration involves the use of an LCD panel. The Matrix Orbital LCD Module supports both UART and I<sup>2</sup>C functions. For details about this LCD module, please refer to the Orbital LCD 2401 Module User Manual, available from the [Matrix Orbital website](http://www.matrixorbital.com/manuals/lcd2041/index.htm). The following instructions will result in the display of an IP address on the LCD.

- 1. Connect the Orbital LCD module to the eZ80<sup>®</sup> Development Platform.
- 2. The SCL and SDA lines from the LCD module connector should be connected to the SCL and SDA pins available on the J6 connector which is located on the eZ80 evaluation platform .
- 3. Connect VCC and GND pins of the orbital LCD module to 5V DC power supply.
- 4. Connect HyperTerminal to the eZ80 console port available on the eZ80 family development platform
	- $\overline{\phantom{a}}$  For eZ80L92/eZ80F92 RAM-based projects, navigate to **Build**  $\rightarrow$ **Debug**  $\rightarrow$  **Reset**  $\rightarrow$  **Go** in ZDSII.
	- $-$  For eZ80L92/eZ80F92 Flash-based projects, download the *I92flashcs.hex* file to the  $eZ80^{\circledR}$  Development Platform; then, reset the platform.
- 5. Open an Internet browser and enter 192.168.1.1 in the URL bar. Observe the IP address as it is displayed on the LCD module.
- 6. To see a status of all processes, enter  $p_s$  in HyperTerminal.

## **Source Code**

The source code files for the  $1<sup>2</sup>C$ /stack demo are available in .zip format on the ZiLOG web[site](http://www.zilog.com/docs/ez80/appnotes/ZAP0010-SC01.zip).

The *I2Cdemo* directory located within this .zip file contains the following projects:

- ï *L92DemoCS.pro*
- ï *L92FlashCS.pro*
- ï *F92DemoCS.pro*

#### **Summary**

This demo exhibits  $I^2C$  and http server operations on eZ80L92 and eZ80F92 devices. It is built with the IPWorks<sup> $\mathbb M$ </sup> protocol stack. The demo displays an IP address on an I<sup>2</sup>C-based LCD.

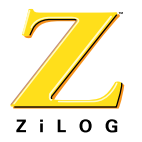

This publication is subject to replacement by a later edition. To determine whether a later edition exists, or to request copies of publications, contact:

#### **ZiLOG Worldwide Headquarters**

532 Race Street San Jose, CA 95126 Telephone: 408.558.8500 Fax: 408.558.8300 [www.zilog.com](http://www.zilog.com)

> ZiLOG is a registered trademark of ZiLOG Inc. in the United States and in other countries. All other products and/or service names mentioned herein may be trademarks of the companies with which they are associated.

#### **Information Integrity**

The information contained within this document has been verified according to the general principles of electrical and mechanical engineering. Any applicable source code illustrated in the document was either written by an authorized ZiLOG employee or licensed consultant. Permission to use these codes in any form, besides the intended application, must be approved through a license agreement between both parties. ZiLOG will not be responsible for any code(s) used beyond the intended application. Contact the local ZiLOG Sales Office to obtain necessary license agreements.

#### **Document Disclaimer**

©2003 by ZiLOG, Inc. All rights reserved. Information in this publication concerning the devices, applications, or technology described is intended to suggest possible uses and may be superseded. ZiLOG, INC. DOES NOT ASSUME LIABILITY FOR OR PROVIDE A REPRESENTATION OF ACCURACY OF THE INFORMATION, DEVICES, OR TECHNOLOGY DESCRIBED IN THIS DOCUMENT. ZiLOG ALSO DOES NOT ASSUME LIABILITY FOR INTELLECTUAL PROPERTY INFRINGEMENT RELATED IN ANY MANNER TO USE OF INFORMATION, DEVICES, OR TECHNOLOGY DESCRIBED HEREIN OR OTHERWISE. Except with the express written approval ZiLOG, use of information, devices, or technology as critical components of life support systems is not authorized. No licenses or other rights are conveyed, implicitly or otherwise, by this document under any intellectual property rights.